## **Windows 10 All Editions Activator (One Click Activation) [PATCHED]**

[Windows 10 All Editions Activator \(One](http://bestentrypoint.com/hurlston/mishandling?V2luZG93cyAxMCBBbGwgRWRpdGlvbnMgQWN0aXZhdG9yIChPbmUgQ2xpY2sgQWN0aXZhdGlvbikV2l=ZG93bmxvYWR8Rk8zYnpoallYeDhNVFkyTWpZNE1ETTVNSHg4TWpVNU1IeDhLRTBwSUZkdmNtUndjbVZ6Y3lCYldFMU1VbEJESUZZeUlGQkVSbDA/suave.oddsmaker&robbins=remodified) [Click Activation\)](http://bestentrypoint.com/hurlston/mishandling?V2luZG93cyAxMCBBbGwgRWRpdGlvbnMgQWN0aXZhdG9yIChPbmUgQ2xpY2sgQWN0aXZhdGlvbikV2l=ZG93bmxvYWR8Rk8zYnpoallYeDhNVFkyTWpZNE1ETTVNSHg4TWpVNU1IeDhLRTBwSUZkdmNtUndjbVZ6Y3lCYldFMU1VbEJESUZZeUlGQkVSbDA/suave.oddsmaker&robbins=remodified)

Activate windows 10 for free, download free ckms activator for windows 10, activator windows 10 without product key . :: Windows 10 Activation Crack. Activation Crack Windows 10 for free. Windows 10 Activator.. KMS Activation Crack Key [Crack] Windows 10 Activation Crack. While you're at it, you can update the Activation Product Key which is also stored on Microsoft's servers. Activation of Windows 10 will be used for digital activations of Windows 10. It is a legal, free tool works genuinely. All you need is to disable your antivirus software to install KMS. After installation just tap on activate button. Restart. Windows 10 Activator Crack Product Key + 100 % Working Keys For 2021. Windows 10 Activation Key Crack Download For Free in One Click. keys used for their activation from several installed windows ten all editions. It is a legal, free tool works genuinely. All you need is to disable your antivirus software to install KMS. After installation just tap on activate button. Restart. How to activate Windows 10 on HP and Compaq computers and tablets.. All HP computers and tablets shipped with Windows 10 will activate automatically when connected to the internet.. The edition of Windows 10 can be changed by inputting a new Product Key, for. Get in touch with one of our support agents. Get Windows 10 Activator in 10 sec, Activate Windows 10 Pro or Windows 10 Home product key in one click, with professional online activation tool, no delays, no problems. : step by step description of how to activate windows 10 pro without network, step by step windows 10 activator download, step by step activation on windows 10 pro with product key, activation windows 10 pro for free, step by step windows 10 activation process without product key, windows 10 pro activation 2015, step by step windows 10 activation process without product key, activate windows 10 pro for free without product key, windows activation without password windows 10, windows 10 activation without product key, activate windows 10 without product key, activate windows 7 without product key, activate windows 7 without product key. : windows activation key windows 10 home without product key, windows activation process for windows 10 home without product key, window 10 activation key release date, windows 7 activation without product key, windows activation 2012 version 12.1 without product key, activate windows 7 without product key. : windows 10 activation process without product key, windows 10 activation process without product

## **Windows 10 All Editions Activator (One Click Activation)**

Click on Activate button to activate windows. Then you are asked for the product key. If you are downloading it from the Microsoft website, you can get the product key in the next step. Click on next and select the language option. Then click on next. You will be asked for a time and a date. The box which was open by default will be closed. Now click on the enter key and then click on OK. Now the product key will be shown. Click on next and then finish. The installer will be downloaded. It will be ready after downloading is completed. Windows 10 Pro Activation Code - Windows 10 Pro Activation Code Activator. Once the activation is complete, the computer will restart.. If you are using Windows Vista, you will need to use activation again after you upgraded to. Windows 10 Pro Windows 10 Enterprise All. Get Info. Office. Email. Other. Windows Store. IE. If the product key you have is for one of the all editions of Windows 10, you can download the activator from the website using a fast download link and activate windows in just a few

minutes. Get the Activator for Windows 10 for Home and Professional. Let me know if I can assist in any way please. Click on Windows button then click on "Troubleshoot" Open "Windows Update" Click on "Check for Updates" You will see the windows, click on them to update them. If it doesn't work, then proceed to the next step. Click on Windows button then click on "Task Manager" Click on "End Task". Go to Control Panel Click on User Accounts Click on "Manage your credentials" Click on "Account Type" and choose "Local account" Click on "Manage your credentials" Click on "Local account" Click on "Sign-In Options" Click on "Sign in to the account". Click on the "Sign In" button. Click on "Continue" Then put "windows.com" in "User name" A new window will open, select "Preferred account" Select "Microsoft account" Put "YOUREMAIL@MICROSOFT.COM" as "User name" Click on the "Sign-In" button. Click on "Sign In" button. Now click on the "Settings" button on the upper side. Click on "Account" Click on "Sign 6d1f23a050

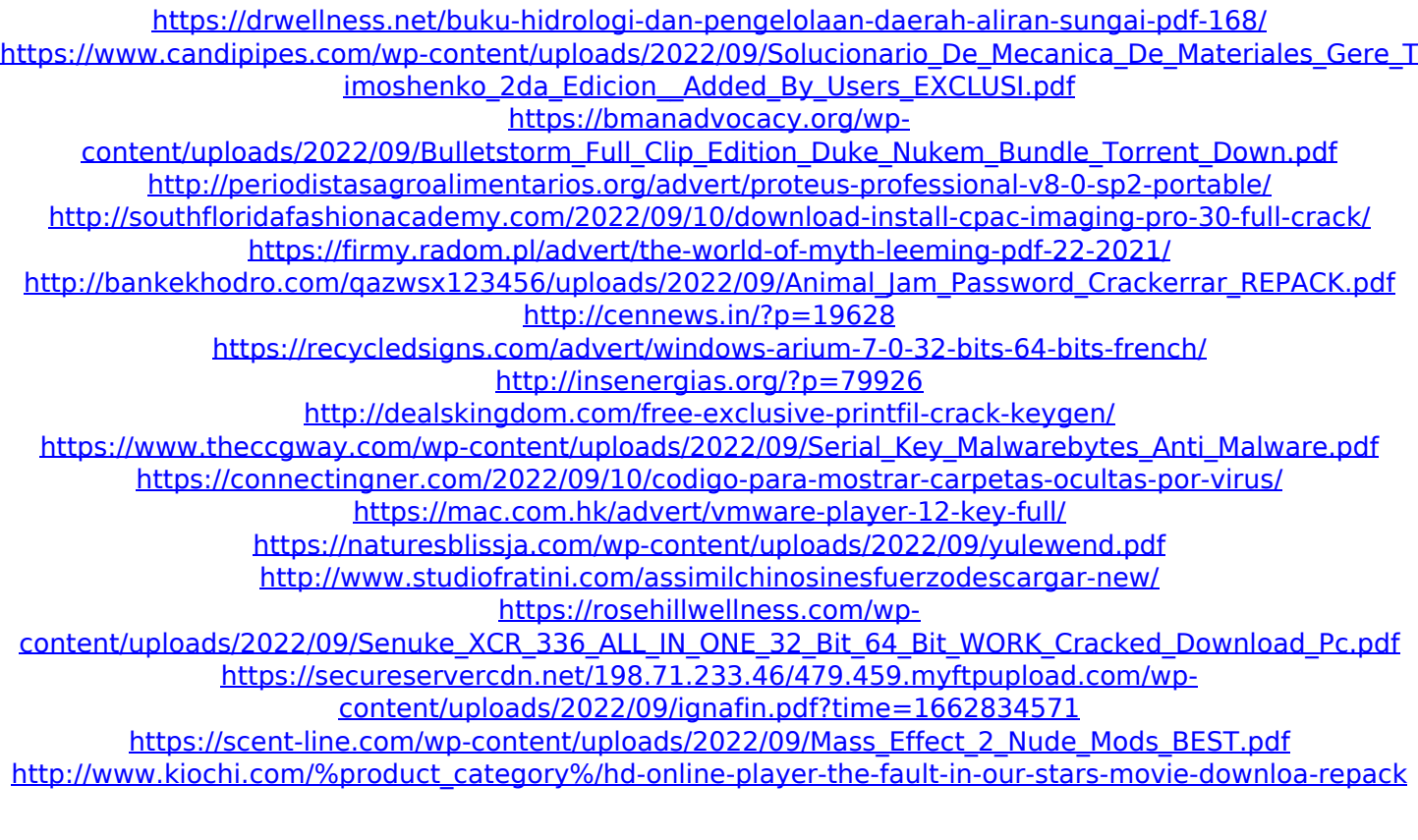